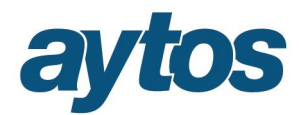

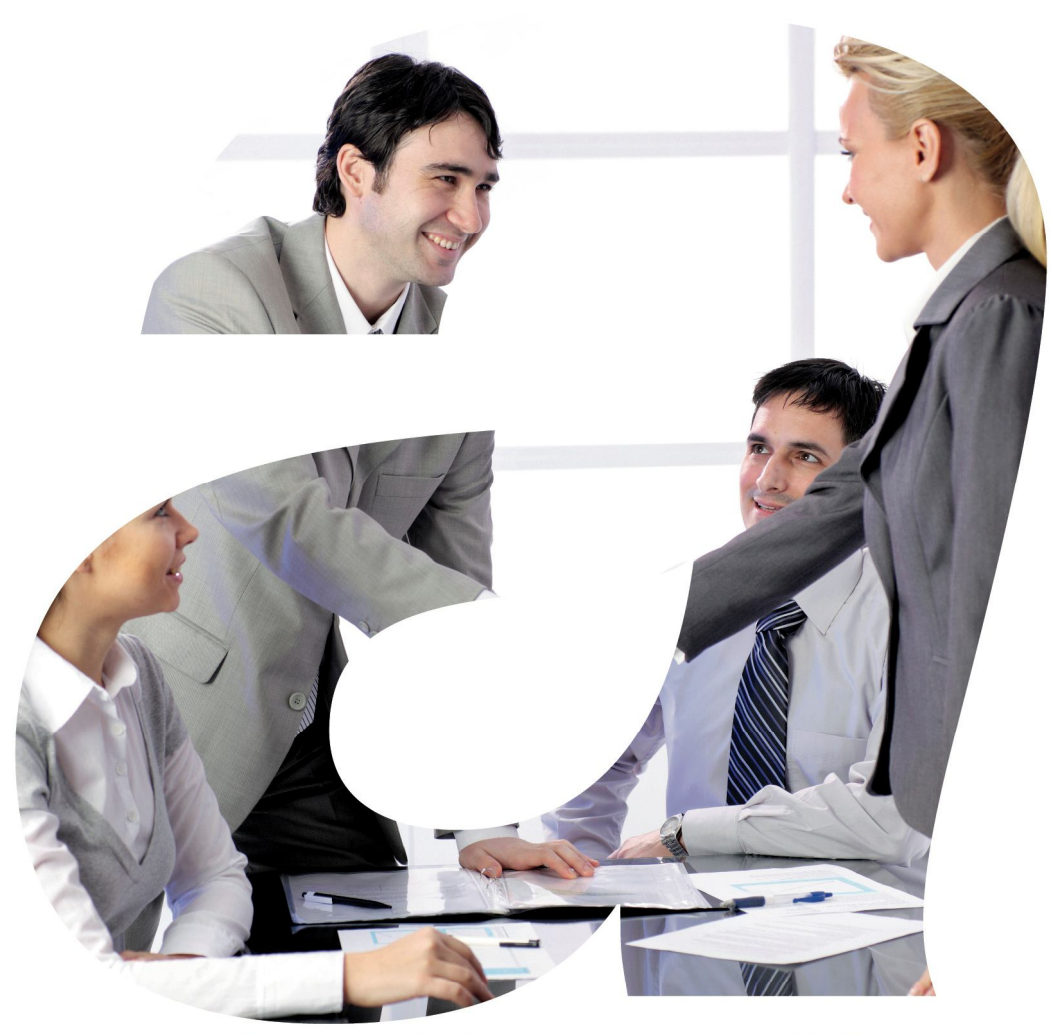

soluciones administraciones públicas

## **SICALWIN**

Versión 8.00.0003 **ICAL. Módulo de Gastos**

# aytos

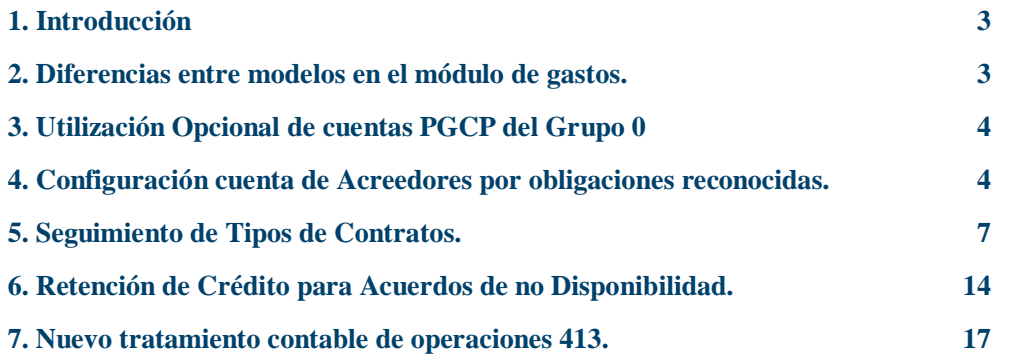

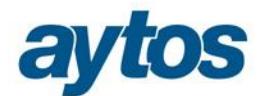

### 1. Introducción

Las principales modificaciones en el módulo de gastos se resumen en las siguientes:

- La utilización del Grupo "0" de PGCP es opcional, por tanto, se utilizarán o no cuentas del Grupo "0", en las modificaciones de crédito y en las fases: RC, A y D, según lo que el usuario hubiera indicado en el Proceso de Activación del Plan Contable.
- **En Modelo Normal:** La cuenta de Acreedores por Obligaciones Reconocidas (400) cambia según la económica y el tercero. Esto afectará: a las operaciones de presupuesto corriente, a operaciones de presupuestos cerrados y a las operaciones pendientes de aplicar a presupuesto. Para una mayor información al respecto, se pueden consultar las "Normas de elaboración de las cuentas anuales", donde concretamente el 6º punto está dedicado al Balance de situación y detalla cada epígrafe del Balance donde han de presentarse los distintos importes en función del capítulo y tercero.

Para poder configurar el asiento contable será necesario identificar los terceros que pertenecen al grupo de entidades, así como identificar las entidades cuya naturaleza es la gestión de inmuebles.

- Seguimiento de **Tipos de Contratos.**
- Nueva operación de Retención de Crédito para Acuerdos de No Disponibilidad.
- Tanto en Modelo Normal como en Modelo Simplificado: La fase P dejará de tener asiento enlazado.
- Nuevo tratamiento contable de las operaciones 413

### 2. Diferencias entre modelos en el módulo de gastos.

Se adjunta a continuación un cuadro en el que se resumen las principales diferencias entre las distintas normas contables en lo que se refiere al módulo de gastos.

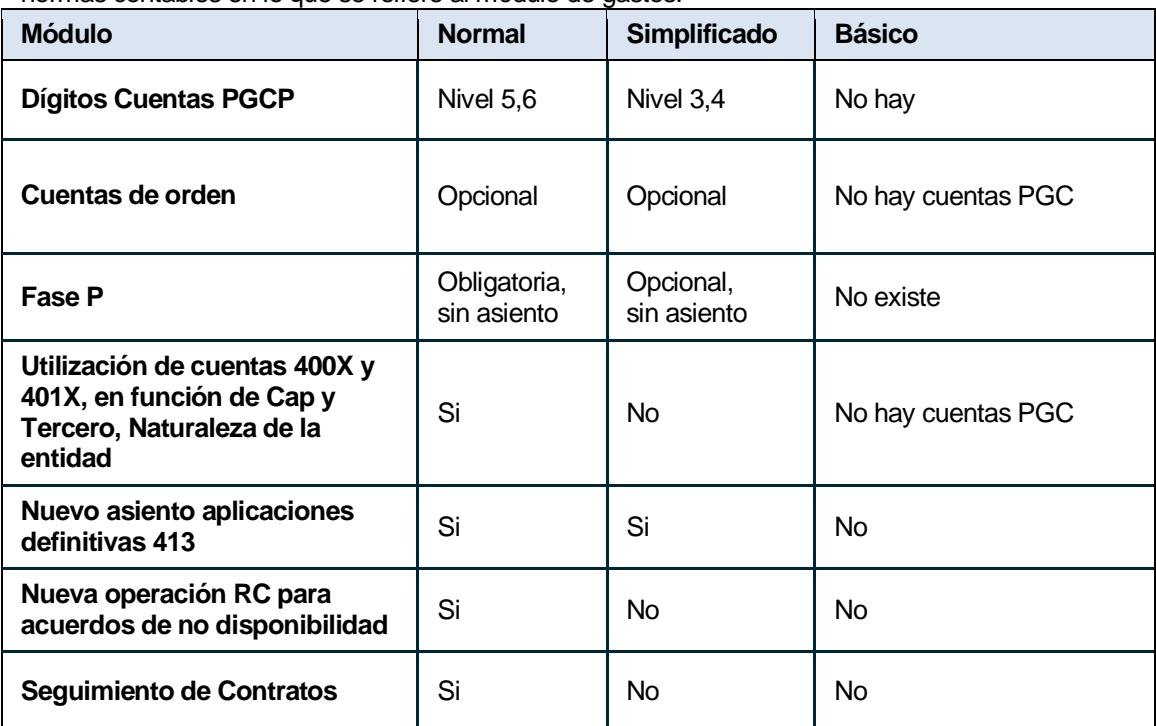

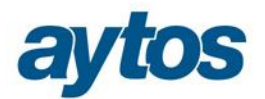

### 3. Utilización Opcional de cuentas PGCP del Grupo 0

Al realizar el Proceso de Activación del Nuevo Plan Contable, se indicará si se quiere utilizar las cuentas PGCP del Grupo 0, cuentas de control presupuestario. Lo que se hubiera indicado en este parámetro no se podrá modificar con posterioridad.

En función de lo que el usuario haya indicado, SicalWin configurará la base de datos de forma automática, y en *"Tabla de Operaciones"*, se almacenarán los asientos vinculados a las operaciones: RC, A y D y modificaciones de crédito asociados o no a cuentas de orden, en función de la parametrización seleccionada por la entidad.

Si el usuario ha indicado que no quiere utilizar cuentas del grupo 0, esto afectará a las siguientes funcionalidades:

- o Asiento de apertura del presupuesto de gastos e ingresos.
- o Modificaciones de Crédito
- o Retenciones de Crédito
- o Autorización de gastos
- o Compromiso o disposición del gasto
- o Incorporación de Remanentes de Crédito y generación automática de operaciones.
- o Traspasos de operaciones de gastos/ ingresos plurianuales del 2014-2015
- o Cierre del presupuesto de gastos e ingresos

### 4. Configuración cuenta de Acreedores por obligaciones reconocidas. Presupuesto de gastos corriente y cerrados.

En Modelo Normal, los asientos de las operaciones se configuran utilizando una cuenta PGCP u otra en función de una serie de atributos de la operación, las distintas cuentas a utilizar son:

#### **De Presupuesto Corriente:**

400. Acreedores por obligaciones reconocidas de presupuesto de gastos corriente.

- 4000. Operaciones de gestión
- 4001. Otras cuentas a pagar
- 4002. Deudas con entidades del grupo, multigrupo y asociadas
- 4003. Otras deudas

#### **De Presupuestos Cerrados:**

401. Acreedores por obligaciones reconocidas de presupuesto de gastos cerrado.

- 4010. Operaciones de gestión
- 4011. Otras cuentas a pagar
- 4012. Deudas con entidades del grupo, multigrupo y asociadas
- 4013. Otras deudas

Para poder determinar el tipo de operación y configurar el asiento contable, será necesario tener en cuenta los siguientes datos: Capítulo de la económica de gastos, tercero de la operación y naturaleza de la entidad.

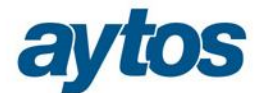

#### $\checkmark$  Tercero:

Será necesario comprobar el valor del nuevo campo existente en el mantenimiento de terceros provisionales y definitivos de SicalWin, denominado: **"***Tercero del grupo".*

De este check dependerá la configuración del asiento asociado a la obligación reconocida.

En SicalWin, se va a permitir modificar este nuevo check en el mantenimiento de terceros, porque podría ocurrir que un tercero perteneciera al grupo y que con posterioridad dejara de pertenecer.

En el caso de que la entidad utilice Terceros Provisionales, el atributo de **"***Tercero del Grupo"* aparecerá activado en el tercero, en el momento en el que la modificación provisional de este atributo se hubiera validado por intervención.

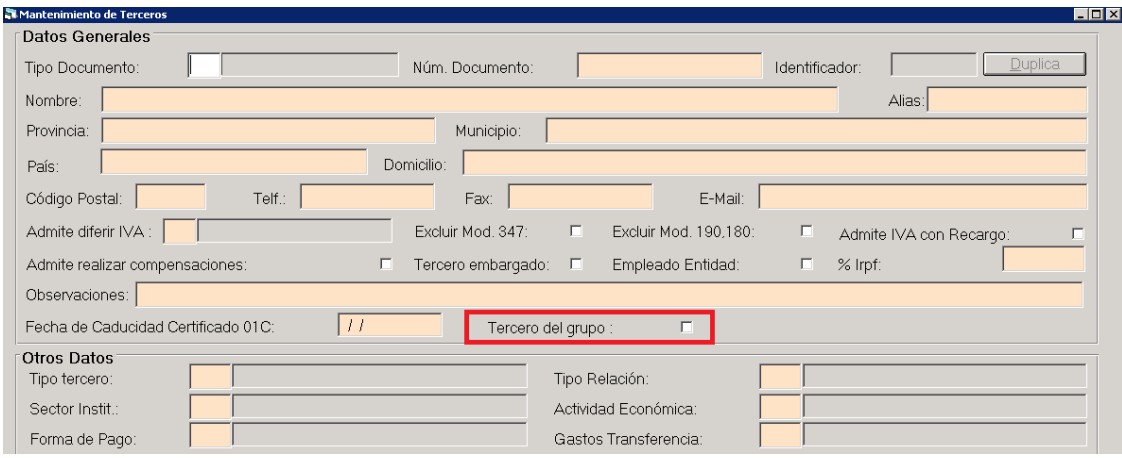

 $\checkmark$  Capítulo de la económica de gastos:

En función del capítulo de la económica de gastos, el asiento contable moverá una cuenta PGCP u otra:

#### **400. Acreedores por obligaciones reconocidas. Presupuesto de gastos corriente.**

Obligaciones reconocidas durante el período de vigencia del presupuesto con cargo a los créditos figurados en el mismo.

Funcionará a través de sus divisionarias atendiendo al origen o naturaleza de las obligaciones de acuerdo con lo establecido en las normas de elaboración del balance.

#### **4000. Operaciones de gestión.**

Todos los gastos de carácter presupuestario excepto los relativos al capítulo 3 "Gastos financieros", al capítulo 6 "Inversiones reales" y a los capítulos 8 y 9 de "activos y pasivos financieros", respectivamente Por tanto, gastos de los capítulos 1, 2, 4, 5, 6 (si constituye la actividad habitual) y 7.

#### **4001. Otras cuentas a pagar.**

Se incluirán los gastos presupuestarios derivados del capítulo 8 "Activos financieros"

#### **4002. Deudas con entidades del grupo, multigrupo y asociadas.**

Gastos de los capítulos 6 "Inversiones reales" (cuando no constituye la actividad habitual), del capítulo 3 y del capítulo 9 "Pasivos financieros" (en todos los capítulos anteriores si el tercero tiene la marca de que es una entidad del grupo).

#### **4003. Otras deudas.**

Gastos de los capítulos 6 "Inversiones reales" (cuando no constituye la actividad habitual), del capítulo 3 y del capítulo 9 "Pasivos financieros" (en todos los casos, cuando el tercero no tiene la marca de que es una entidad del grupo).

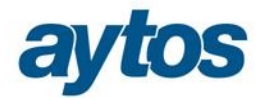

A continuación se muestra una tabla con el detalle de cuentas PGCP que se utilizará en SicalWin de forma automática en función de los atributos de la operación:

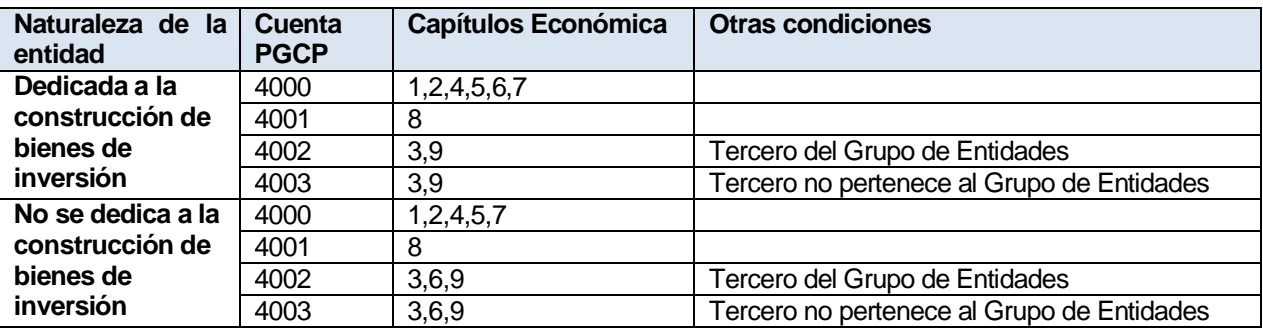

#### $\checkmark$  Naturaleza de la entidad:

Las operaciones del capítulo 6 de gastos moverán la cuenta 4000 o la cuenta 4003 / 4002, en función de la naturaleza de la entidad. Se tratará de un nuevo parámetro que se ha incluido en Opciones de Instalación, cuyo objetivo es saber si la entidad se dedica o no a la gestión de inmuebles.

Se moverá también la cuenta 4000 en el caso de obligaciones reconocidas con proyectos de gasto marcados como "*Inversión gestionadas para otros entes".*

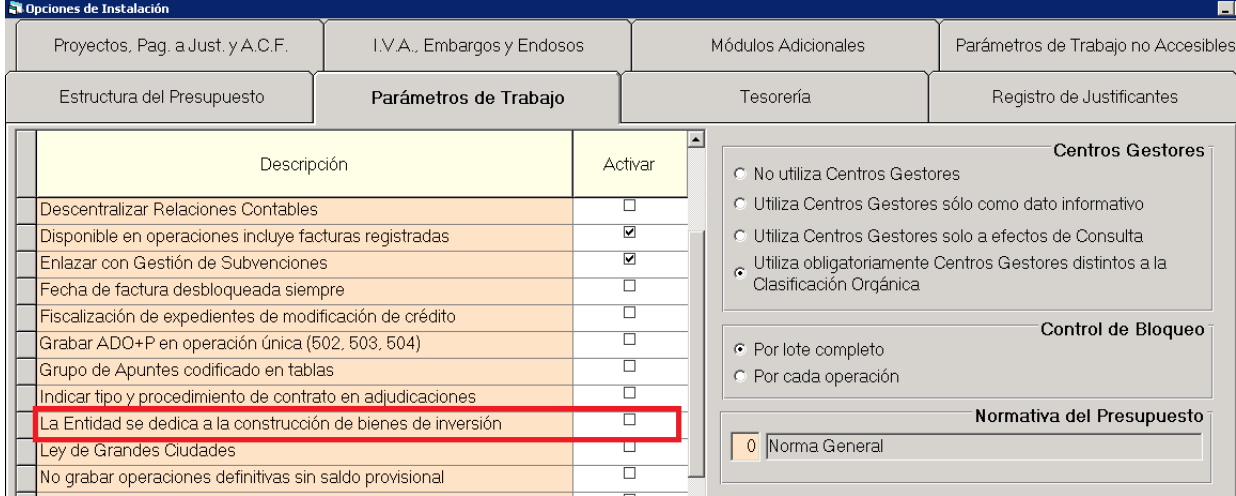

Sólo si la entidad tiene por naturaleza dedicarse a la construcción de bienes de inversión, se entenderá que el capítulo 6 se incluye en la cuenta 4000 de Operaciones de Gestión. En caso contrario, el capítulo 6 se incluirá en la cuenta 4003 (el tercero de la operación no es tercero del grupo) o en la cuenta 4002 (el tercero de la operación es tercero del grupo).

#### **Afectará a las siguientes funcionalidades del módulo de gastos, SÓLO en el caso de que la entidad trabaje con MODELO NORMAL:**

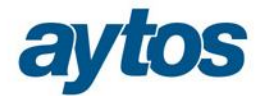

o **Grabación de operaciones de corriente y de cerrado:** La generación del asiento contable de la operación se configurará tomando los siguientes atributos de las operación: el capítulo, el tercero de la operación y el parámetro en el que se indica que la entidad se dedica a la construcción de bienes de inversión.

**Esta funcionalidad** afectará a la grabación de Obligaciones Reconocidas tanto de presupuesto corriente como de presupuesto cerrado que se generen desde las siguientes opciones de menú:

- Operaciones de Ejecución de Gastos.
- Contabilización de operaciones de Gastos corrientes de los centros gestores.
- Operaciones Pendientes de Aplicar a Presupuesto.
- Operación de Rectificación y prescripción de saldos de cerrados
- Operaciones ADO+P
- Pagos del presupuesto sin Obligación Previa. ADO+P+R
- Monitor de Contabilización de facturas.
- o Grabación de operaciones mediante los Servicios Web
- o Asiento de Apertura de la contabilidad
- o Asiento de cierre y cálculo de Resultado Presupuestario y RLT.
- o El desglose de operaciones de gastos en base a este nuevo atributo se utilizará para configurar el nuevo estado de la Memoria, denominado: Estado de Flujos de Efectivo.

### 5. Seguimiento de Tipos de Contratos.

En la ICAL2015 en el Modelo Normal hay un nuevo estado a presentar en la memoria que recoge información sobre la contratación administrativa y los procedimientos de adjudicación.

El estado a presentar en el punto MEM22 de la memoria es el siguiente:

| <b>TIPO DE CONTRATO</b>                                                                                                    | PROCEDIMIENTO ABIERTO                |                          |              | <b>PROCEDIMIENTO RESTRINGIDO</b>     |                          |              | <b>PROCEDIMIENTO</b><br><b>NEGOCIADO</b> |                                            |              | <b>DIÁLOGO</b>     | <b>ADJUDICACIÓN</b> |              |
|----------------------------------------------------------------------------------------------------|--------------------------------------|--------------------------|--------------|--------------------------------------|--------------------------|--------------|------------------------------------------|--------------------------------------------|--------------|--------------------|---------------------|--------------|
|                                                                                                    | <b>MULTIPLIC.</b><br><b>CRITERIO</b> | ÚNICO<br><b>CRITERIO</b> | <b>TOTAL</b> | <b>MULTIPLIC.</b><br><b>CRITERIO</b> | ÚNICO<br><b>CRITERIO</b> | <b>TOTAL</b> | CON<br><b>PUBLICI</b><br><b>DAD</b>      | <b>SIN</b><br><b>PUBLICI</b><br><b>DAD</b> | <b>TOTAL</b> | <b>COMPETITIVO</b> | <b>DIRECTA</b>      | <b>TOTAL</b> |
| • De obras<br>• De suministro<br>• Patrimoniales<br>· De gestión de<br>servicios públicos<br>• De servicios<br>· De concesión de<br>obra pública<br>· De colaboración<br>entre el sector<br>público y el sector<br>privado<br>· De carácter<br>administrativo<br>especial<br>$\bullet$ Otros |                                      |                          |              |                                      |                          |              |                                          |                                            |              |                    |                     |              |
| <b>TOTAL</b>                                                                                                    |                                      |                          |              |                                      |                          |              |                                          |                                            |              |                    |                     |              |

CONTRATACIÓN ADMINISTRATIVA. PROCEDIMIENTOS DE ADJUDICACIÓN

El nuevo estado de la Memoria de Contratación Administrativa no se recoge en la Instrucción para aquellas entidades que trabajan con Modelo Simplificado, por consiguiente las adaptaciones recogidas en este apartado sólo se aplican a aquellas entidades que utilizan Modelo Normal.

Para que cualquier entidad pueda completar la información en este estado de la Memoria sin necesidad de disponer de una aplicación de contratación administrativa, vamos a permitir en el Módulo de Gastos de

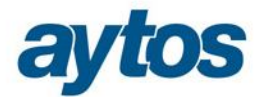

SicalWin que se permita indicar el tipo de contrato en aquellas operaciones de gastos que impliquen un compromiso de gasto.

No obstante la información podrá completarse manualmente al final del ejercicio en Sicalwin, antes de presentar las cuentas anuales, si no se ha llevado este sistema de seguimiento en Sicalwin durante el ejercicio.

Los códigos de operación a tener en cuenta serán:

**Presupuesto Corriente:** 220, 230, 300, 240, 250,413, 260 (previas), 502, 503

**Presupuesto Futuro:** 220, 230, 300

El usuario podrá introducir nuevos campos en la operación en los que identificará:

- **El tipo de contrato**: De obras, de suministro, de gestión de servicios públicos, de servicios…
- **El procedimiento del contrato:** Procedimiento abierto, restringido, negociado, adjudicación directa…
- **Los criterios de puntuación:** único criterio, multicriterio o sin criterio.

En grandes rasgos, el funcionamiento de este módulo será el siguiente:

#### *1.* **Nueva marca en Opciones de Instalación:**

En la pestaña de parámetros de trabajo se ha insertado un nuevo check denominado:

#### *"Indicar tipo y procedimiento de contrato en adjudicaciones"*

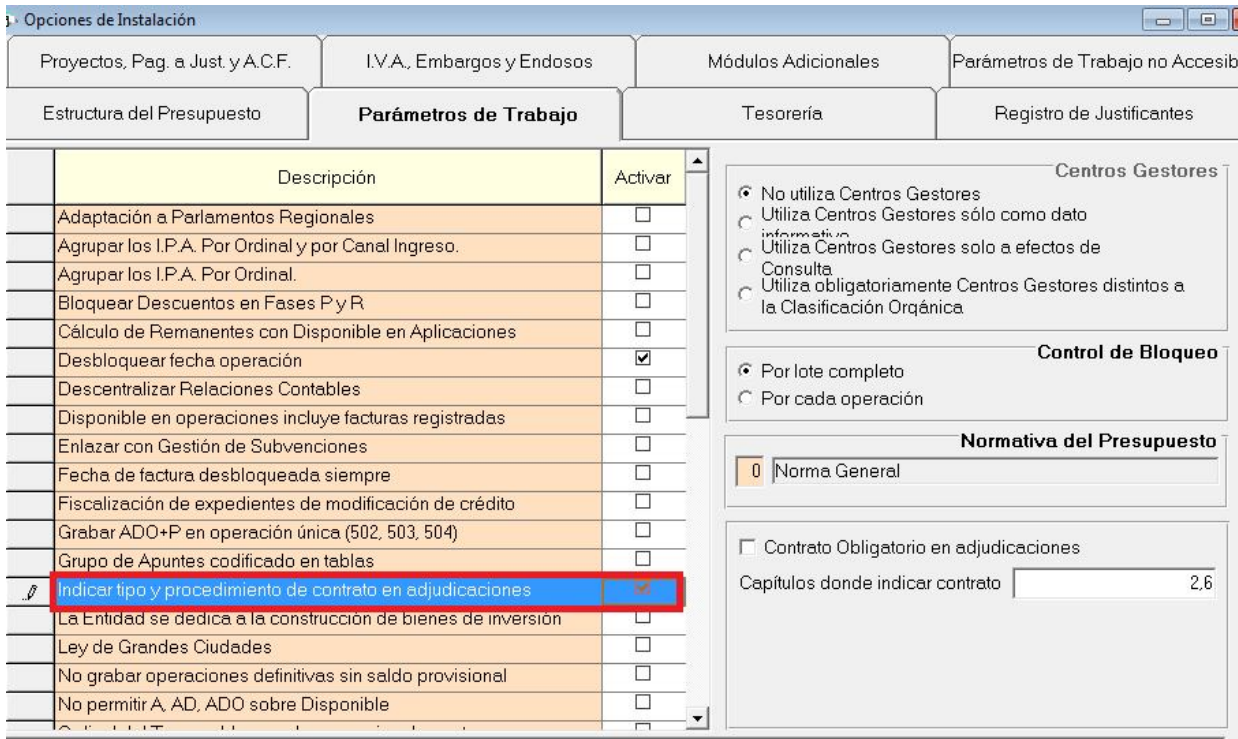

Al activar este parámetro se preguntará al usuario si los datos asociados al contrato serán obligatorios o bien opcionales.

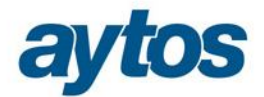

□ Contrato Obligatorio en adjudicaciones

Capítulos donde indicar contrato

2,6

En el caso de que la entidad defina que es obligatorio indicar el tipo y procedimiento de contrato para las adjudicaciones, tendrá que identificar los capítulos para los que se exigirá la introducción de estos datos. Por defecto, en SicalWin se indicarán como obligatorios los capítulos 2 y 6, pero la entidad podrá modificar estos capítulos.

En caso de que en algún artículo, concepto o subconcepto concreto dentro de estos capítulos (por ejemplo, en el pago de dietas) no se exija procedimiento de contratación alguno, y hayamos decidido marcar el contrato como obligatorio, una solución puede ser crearse un nuevo tipo de contrato en el Mantenimiento creado al efecto en Sicalwin, llamado "No procede" o "Dietas", de forma que asignamos este tipo a aquellas operaciones, sirviéndonos como control pero que no se tendrán en cuenta en la Memoria, dado que solo se tomarán las reglamentarias.

2. **Se ha creado un mantenimiento de tipos y procedimientos de contratos** para definir los posibles valores para cada uno de los campos indicados anteriormente, de tal forma que los valores a insertar estén tabulados. Este mantenimiento sólo aparecerá visible en el caso de que se hubiera indicado en Opciones de Instalación que se trabaja con Tipo de Contrato en Adjudicaciones. Este nuevo mantenimiento se encuentra en:

#### "*Presupuesto de Gastos Gestión de Contratos"*

Esta nueva opción de menú aparecerá visible por defecto para entidades que trabajan con el menú básico y hubieran activado el parámetro en Opciones de Instalación, pero tendrá que insertarse manualmente en el Administrador de Aplicaciones en aquellas entidades que trabajen con un menú personalizado.

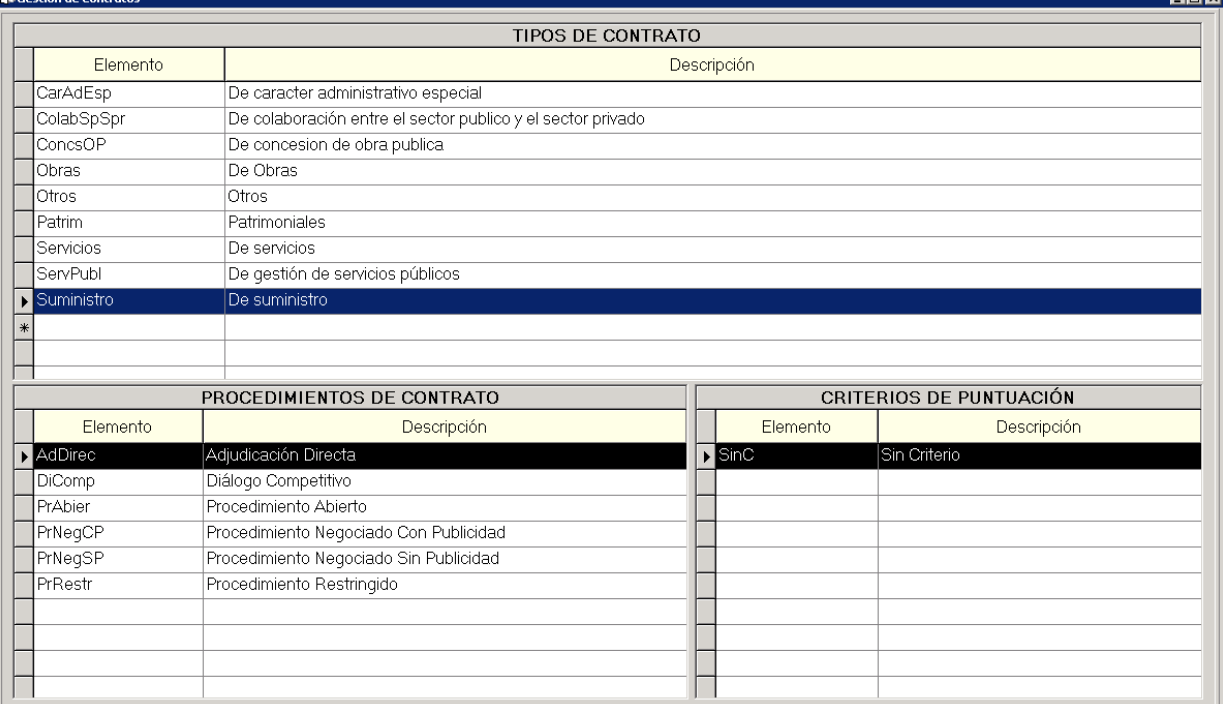

En este mantenimiento de tipos y procedimientos de contratos, se dan por defecto una serie de datos, que son los valores contemplados en el modelo: **Contratación Administrativa.** 

**St Cectión de Contr** 

<u>tieral v</u>il

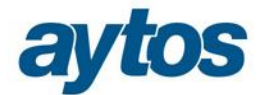

**Procedimientos de Adjudicación** que es obligatorio cumplimentar en la Memoria para las entidades con modelo Normal.

En el mantenimiento se mostrará la siguiente información:

- **El tipo de contrato:** De obras, de suministro, de gestión de servicios públicos, de servicios… Permitirá la introducción manual de nuevos tipos de contrato y en el listado de la Memoria se agruparán dentro del tipo: "Otros".
- **El procedimiento del contrato:** Procedimiento abierto, restringido, negociado, adjudicación directa… Cuando el procedimiento es negociado, se crearán dos tipos de procedimiento en función de si el procedimiento es negociado con publicidad o sin ella. No se permitirá la introducción de nuevos códigos de procedimiento, por tratarse de unos procedimientos fijos que determinarán el listado de la Memoria y que no podrán ser configurables por el usuario.
- Los criterios de puntuación: único criterio o multicriterio, en los casos en los que el procedimiento de adjudicación sea Diálogo Competitivo o Adjudicación Directa, el criterio de puntuación que se introducirá será: Sin Criterio.

En este mantenimiento no se crearán los distintos contratos adjudicados por la entidad local, con una información detallada de adjudicatario, importe… el mantenimiento es simplemente un mantenimiento genérico para tabular los posibles valores que se podrá indicar al grabar la operación en cada uno de los campos nuevos que se van a solicitar en la operación.

#### **3. Se ha contemplado la introducción de estos nuevos campos en los formularios de grabación de operaciones de adjudicación.**

En el caso de que la entidad hubiera indicado en Opciones de Instalación que quiere indicar el tipo y procedimiento de contrato en las adjudicaciones, con independencia de que estos campos sean o no obligatorios, se ha contemplado en los formularios de grabación de operaciones la introducción de estos nuevos campos, para cumplimentación de esta información asociada a la tipología de contrato:

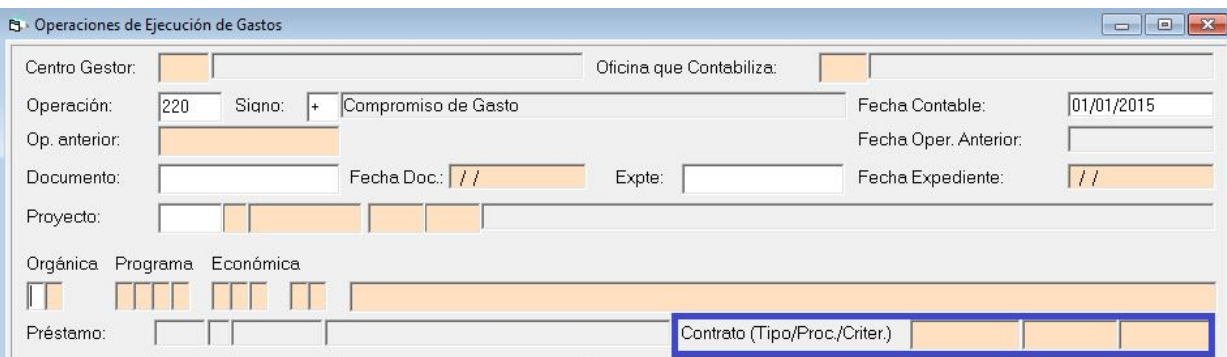

Se ha contemplado la introducción de estos datos en la grabación de los siguientes códigos de operación, tanto para operaciones definitivas como provisionales:

**Presupuesto Corriente:** 220, 230, 300, 240, 250, 413, 260 (previas), 502, 503

**Presupuesto Futuro:** 220, 230, 300

#### **Justificantes de Gasto:**

En el caso de los justificantes, en el formulario del Registro de Entrada de Justificantes no se podrá introducir el tipo y procedimiento de contrato, pero en el caso de que la factura se encuentre asociada

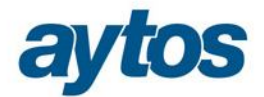

a una operación de adjudicación para la que se hubiera especificado la tipología de contrato, al contabilizar la factura la obligación reconocida heredará los datos asociados al contrato.

Si se registrara una factura de capítulos para los que es obligatorio detallar la tipología de contratos, sin asociar a una operación de adjudicación previa, en el Monitor de Contabilización de Justificantes no se permitirá contabilizar la factura y se controlará que los datos del contrato son obligatorios. En este caso, la entidad podrá modificar masivamente los datos de las facturas e introducir para un grupo de facturas seleccionadas estos nuevos campos asociados al tipo de contrato.

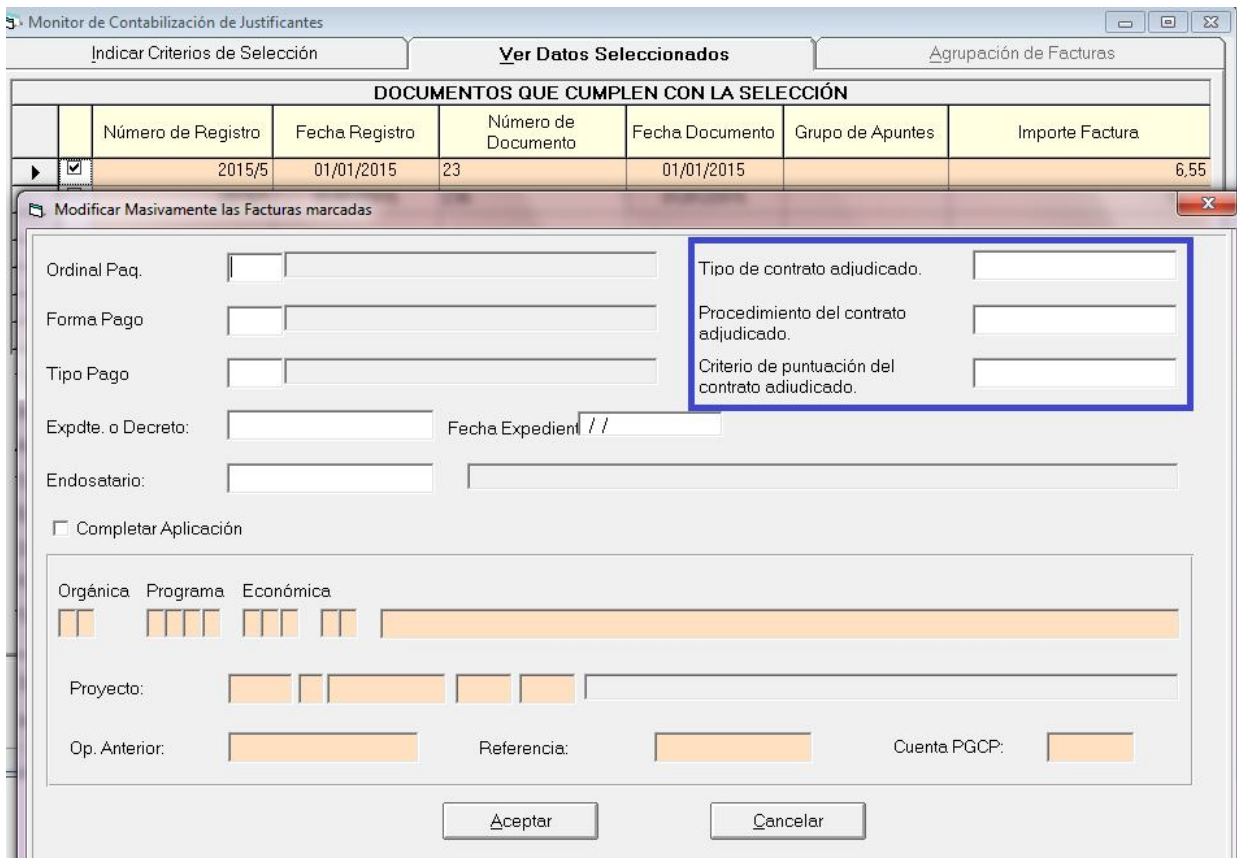

#### **4. Modificación de Operaciones**

En el caso de que al grabar la operación no se hubieran introducido los datos asociados al contrato y se desearan introducir o modificar con posterioridad, se han habilitado estos campos en el formulario de Modificación de Operaciones.

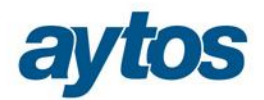

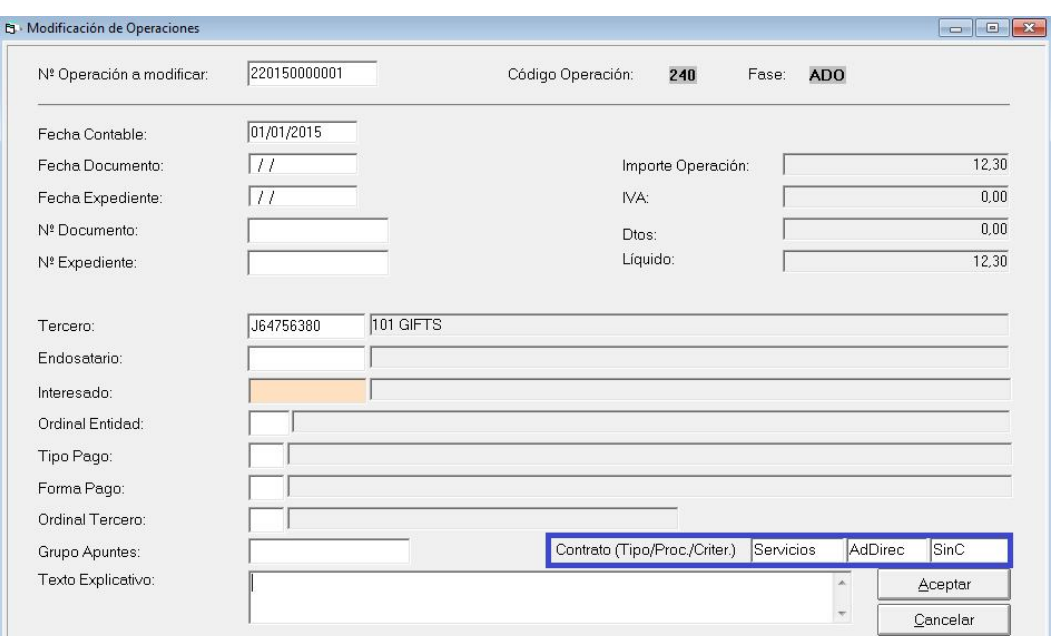

#### 5. **Consultas de Operaciones**

Para poder realizar un seguimiento de estos nuevos valores, se han realizado las siguientes mejoras en las consultas de operaciones de gastos:

 En los criterios de filtrado de las consultas se permite filtrar por los datos de : Tipo/ Procedimiento/ Criterios de Contratos.

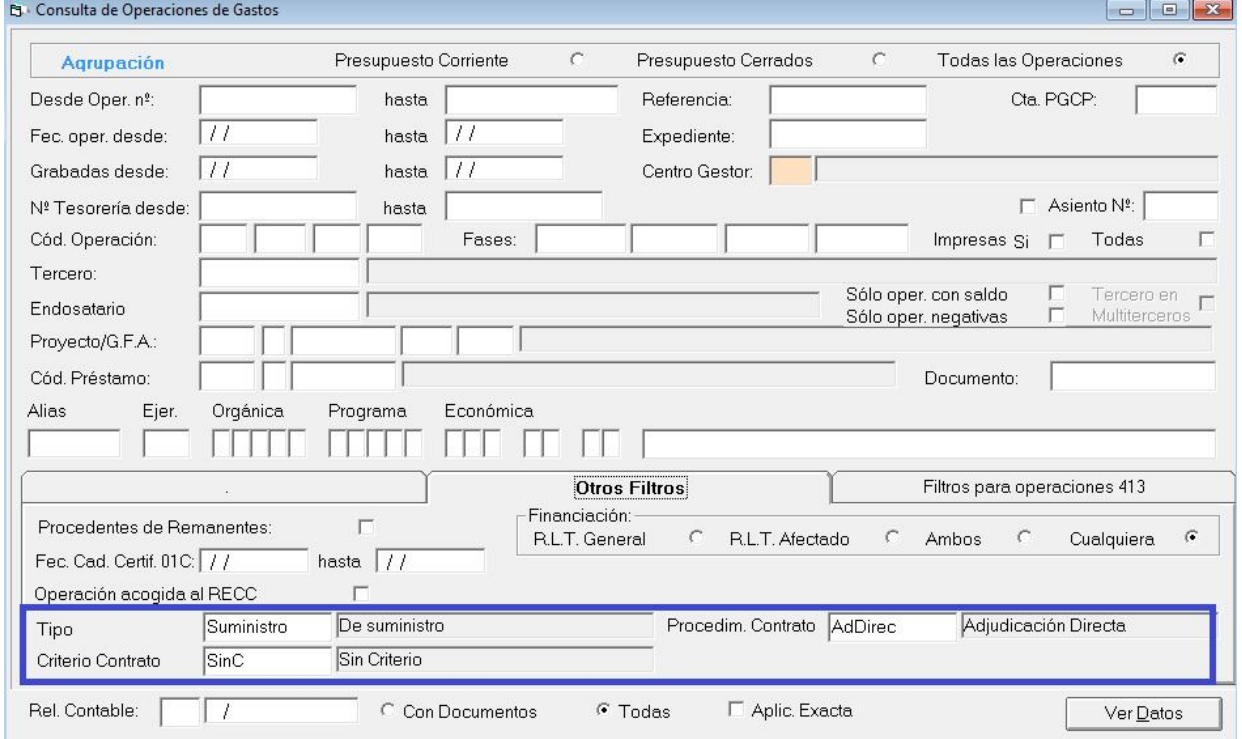

 En la rejilla de resultado de las consultas se permite añadir estos nuevos campos asociados a las operaciones en la rejilla de datos:

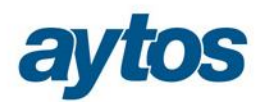

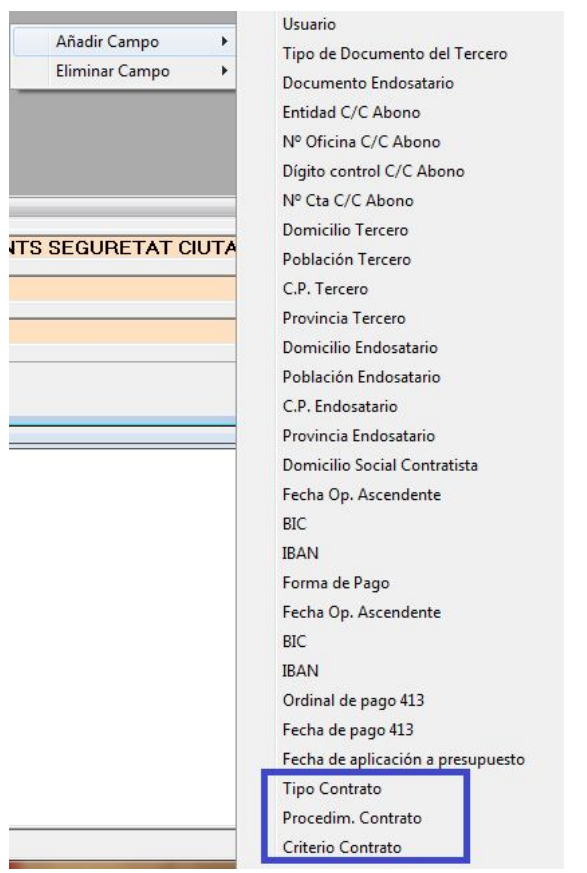

 Al consultar el detalle de datos de cada operación, se permite consultar estos tres valores:

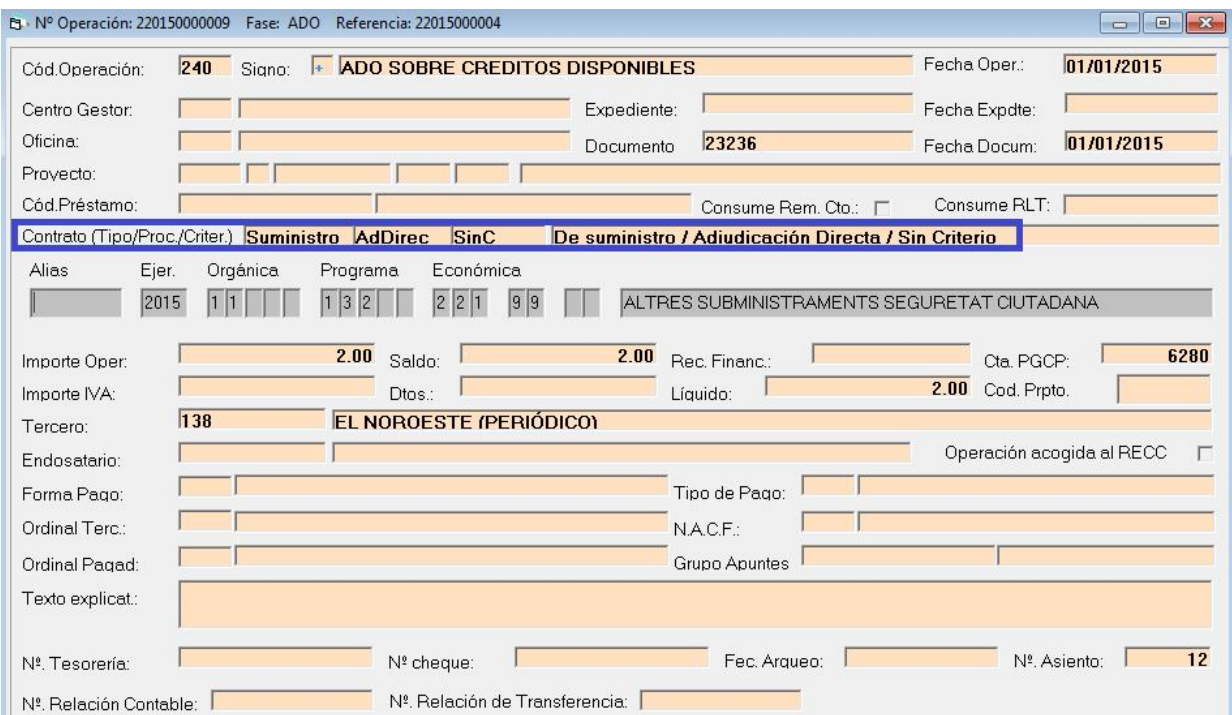

### 6. Retención de Crédito para Acuerdos de no Disponibilidad.

En Modelo Normal, las cuentas del grupo 003, de créditos definitivos disponibles en el Nuevo PGCP tendrán el siguiente desglose:

003. Presupuesto de gastos: créditos definitivos.

0030. Créditos disponibles. 0031. Créditos retenidos para gastar. 0032. Créditos retenidos para transferencias y bajas. **0033. Créditos retenidos para acuerdos de no disponibilidad.** 0034. Créditos no disponibles.

A pesar de que el grupo 0 de gastos es opcional, han creado una cuenta nueva que es la 0033. **"***Créditos retenidos para acuerdos de no disponibilidad",* en la que se recogerá el total de operaciones de créditos retenidos que tienen acuerdos de no disponibilidad pendientes de aprobación.

En el PGCP 2013 se definen los siguientes movimientos para la cuenta 0033:

*"0033. Créditos retenidos para acuerdos de no disponibilidad.*

*Recoge las retenciones de crédito previas a la declaración de no disponibilidad de créditos.*

*Su movimiento es el siguiente:*

- *a) Se abonará con cargo a la subcuenta 0030 «Créditos disponibles», por la retención de crédito previa a la declaración de no disponibilidad. Una vez que se apruebe dicha declaración se practicará, por el importe aprobado, un asiento idéntico de signo negativo. En el caso de que la retención se anule, el asiento será igualmente de signo negativo.*
- *b) Se cargará con abono a la cuenta 000 «Presupuesto ejercicio corriente», en el momento del cierre, por su saldo.*

*Su saldo, acreedor recogerá, antes del cierre, el total de créditos retenidos para la adopción de acuerdos de no disponibilidad pendientes de aprobación."*

Este nuevo tratamiento de las RC para no Disponibilidad no se aplica en Modelo Simplificado, por tanto, se mantiene en Modelo Simplificado el mismo tratamiento actual para las operaciones 102.

Afectará a las funcionalidades de SicalWin en el siguiente sentido:

#### **Grabación de Operaciones de Ejecución de Gastos Definitivas y Previas**

 **Se ha creado un nuevo código de operación: 102. Acuerdos de Retención de Crédito para no disponibilidad.**

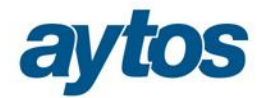

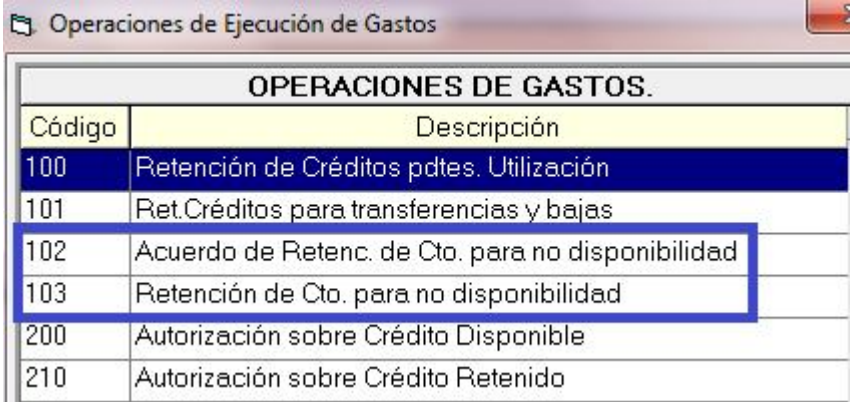

La anterior operación 102. De Retención de Crédito para no disponibilidad, se ha reemplazado por la operación 103, pues se ha incluido una fase anterior obligatoria que es el acuerdo de aprobación de la operación de Retención de crédito para no disponibilidad.

> **La operación 103 de Retención de Crédito para no disponibilidad se ha encadenado a la operación 102 de Acuerdo de Retención de Crédito para no disponibilidad.**

No se permite grabar una operación 103 de Retención de Crédito para no disponibilidad, si previamente no se ha grabado la operación de Acuerdo de Retención de Crédito para no disponibilidad, 102.

> Al grabar una operación **102. Acuerdo de Retención de Crédito para no disponibilidad, se generará el siguiente asiento contable**, en el caso de que la entidad utilice cuentas PGCP del grupo 0, que como hemos indicado son opcionales:

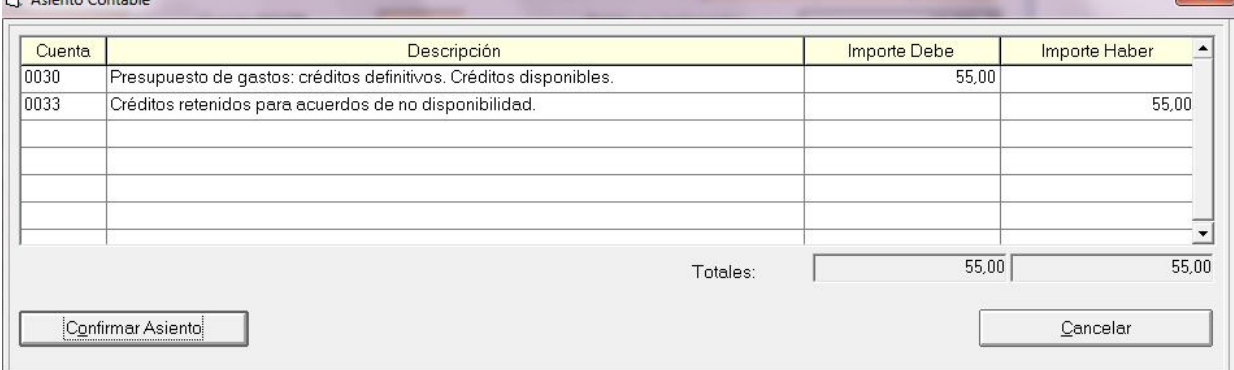

 Posteriormente al grabar la operación **103. Retención de Crédito para no disponibilidad,** se enlazará obligatoriamente a la operación 102 grabada anteriormente. El asiento que se generará será el siguiente: Se anularán los apuntes grabados en la operación 102 anterior y se moverá la cuenta 0034 de Créditos no Disponibles.

La operación 103 que se enlazará a la operación 102 podrá tener un importe inferior al de la operación de acuerdos de retención de créditos para no disponibilidad, quedándose en estos casos un saldo en la operación 102.

 $R = 1.5 \times 10^{-1}$ 

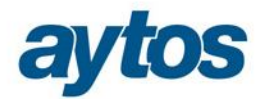

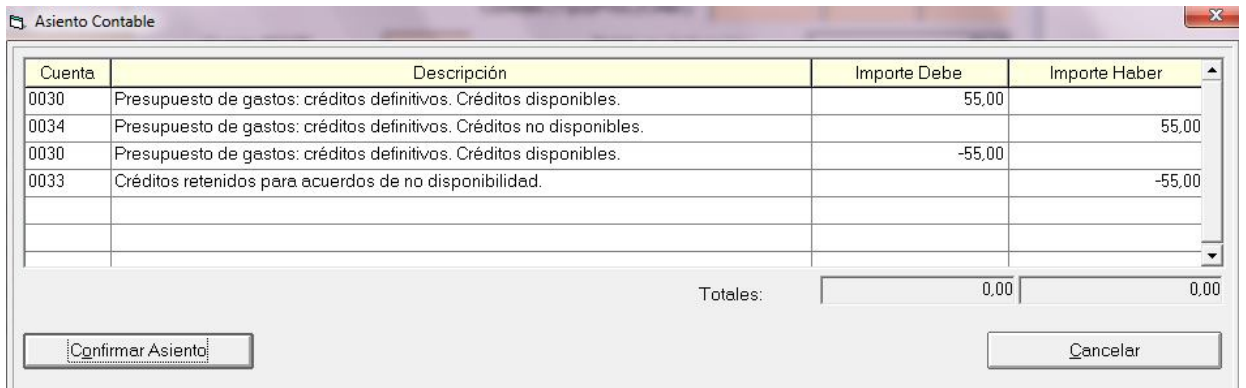

Se han realizado las siguientes modificaciones para poder consultar estos acumulados en la consulta de aplicaciones de gastos:

Se permite filtrar en la pantalla de filtros por un nuevo acumulado:

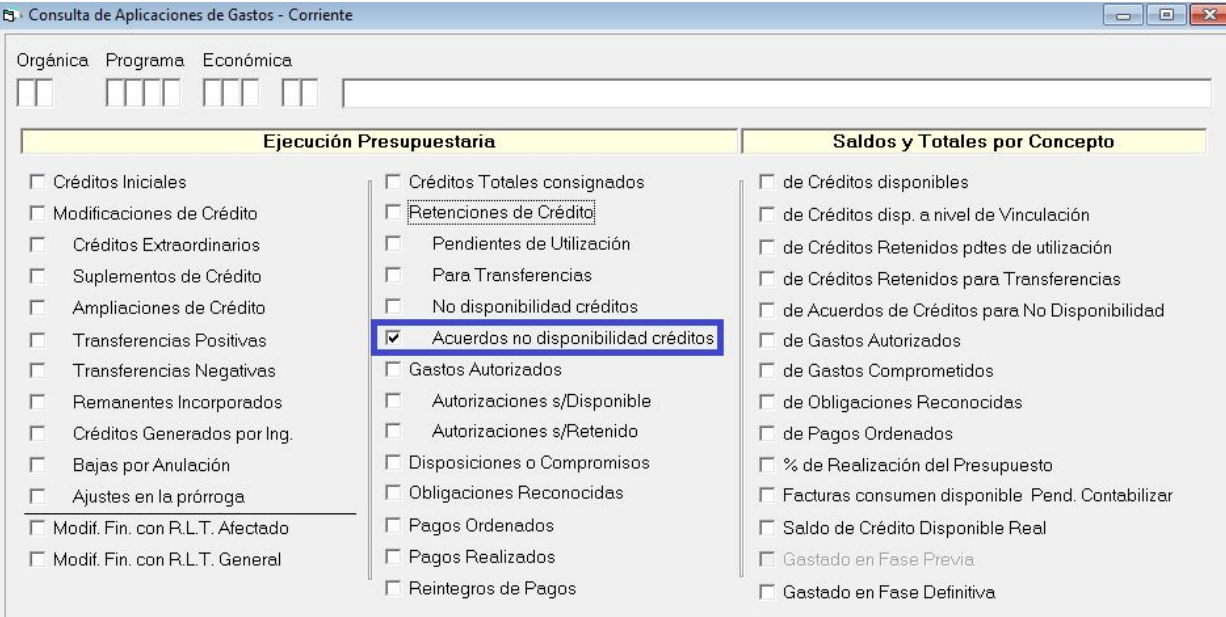

### En la rejilla de resultados, se puede consultar el importe total de operaciones en esta fase de ejecución del gasto:

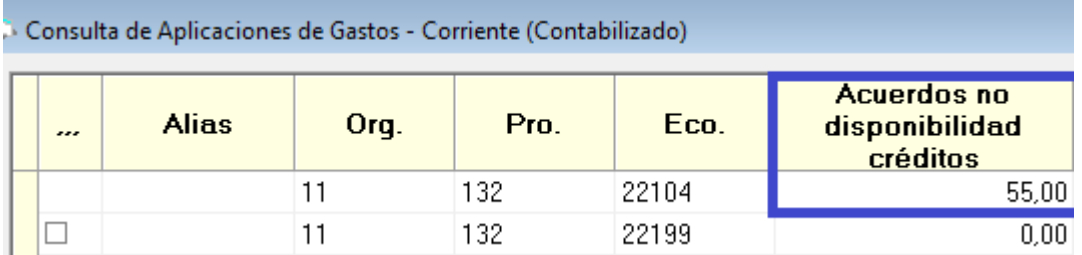

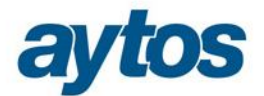

 En la rejilla de resultados, se puede consultar el importe total de operaciones en esta fase de ejecución del gasto:

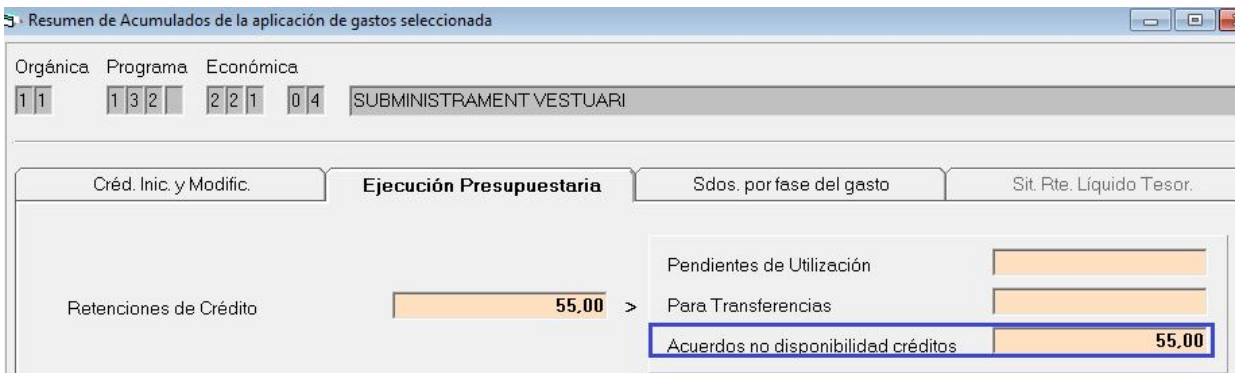

### 7. Nuevo tratamiento contable de operaciones 413.

En la nueva Instrucción de Contabilidad cambia el asiento asociado a las operaciones de aplicación definitiva de operaciones pendientes de aplicar a presupuesto.

El nuevo asiento contable asociado a este tipo de operaciones estará configurado en SicalWin y se grabará de forma automática atendiendo al nuevo Plan Contable.

Las principales modificaciones en los asientos contables asociados a las operaciones 413 se resumen en las siguientes:

- 1. **Último dígito de la cuenta 413 variable,** en función de los atributos de las operaciones. De la misma forma que sucede con las cuentas 400 y 410, el último dígito de la cuenta 413, dependerá de una serie de atributos de la operación: tercero, capítulo…, al igual que sucede con el resto de operaciones del presupuesto de gastos de corriente y de cerrado.
- 2. **Nuevo asiento contable asociado a operaciones de aplicación definitiva de operaciones 413.**  El nuevo asiento que se generará en este tipo de operaciones será:

\_\_\_\_\_\_\_\_\_\_\_\_\_\_\_\_\_\_\_\_\_\_\_\_\_\_\_\_\_\_\_\_ 413X A 400X \_\_\_\_\_\_\_\_\_\_\_\_\_\_\_\_\_\_\_\_\_\_\_\_\_\_\_\_\_\_\_\_\_\_\_\_\_\_\_\_\_\_\_\_\_\_

La indeterminación en la cuenta 413 dependerá de los atributos de la operación y se despejará de forma automática por la aplicación.

Al aplicar definitivamente una operación 413 se generará de forma automática una operación 413/.

Como la cuenta asociada a la económica se mueve en el momento en el que se graba la operación 413, podría ocurrir que al realizar la aplicación definitiva de la operación 413, la imputación se realizara a una aplicación presupuestaria diferente, que tuviera una cuenta PGCP asociada en CLA diferente a la cuenta a la que se ha realizado la imputación al grabar la operación de Gasto Pendiente de Aplicar al Presupuesto, 413. En este caso, una vez realizada la Aplicación Definitiva a Presupuesto la entidad tendrá que realizar manualmente un asiento de ajuste regularizando las cuentas PGCP implicadas en ambas operaciones.

Si la entidad trabaja con Gestión Patrimonial, GPA, y tuviera enlace con la contabilidad, si las cuentas afectadas son de patrimonio y tuvieran distintas cuentas PGCP asociadas la clasificación económica

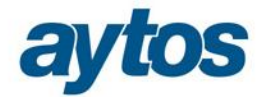

utilizada para la 413 y la cuenta PGCP enlazada a la económica de la aplicación definitiva a presupuesto. En este caso, como afecta a balance, habría que corregirlo, y la entidad en lugar de aplicar definitivamente la operación de pendiente de aplicar a presupuesto puede grabar una operación 413 barrada y posteriormente grabar el reconocimiento de la obligación a la nueva aplicación presupuestaria. En el caso de tener alguna duda en este sentido, póngase en contacto con el departamento de Soporte SicalWin.